# <span id="page-0-0"></span>**Georiviere**

*Release 1.2.3*

**Makina Corpus**

**Aug 10, 2023**

## **USER MANUAL**

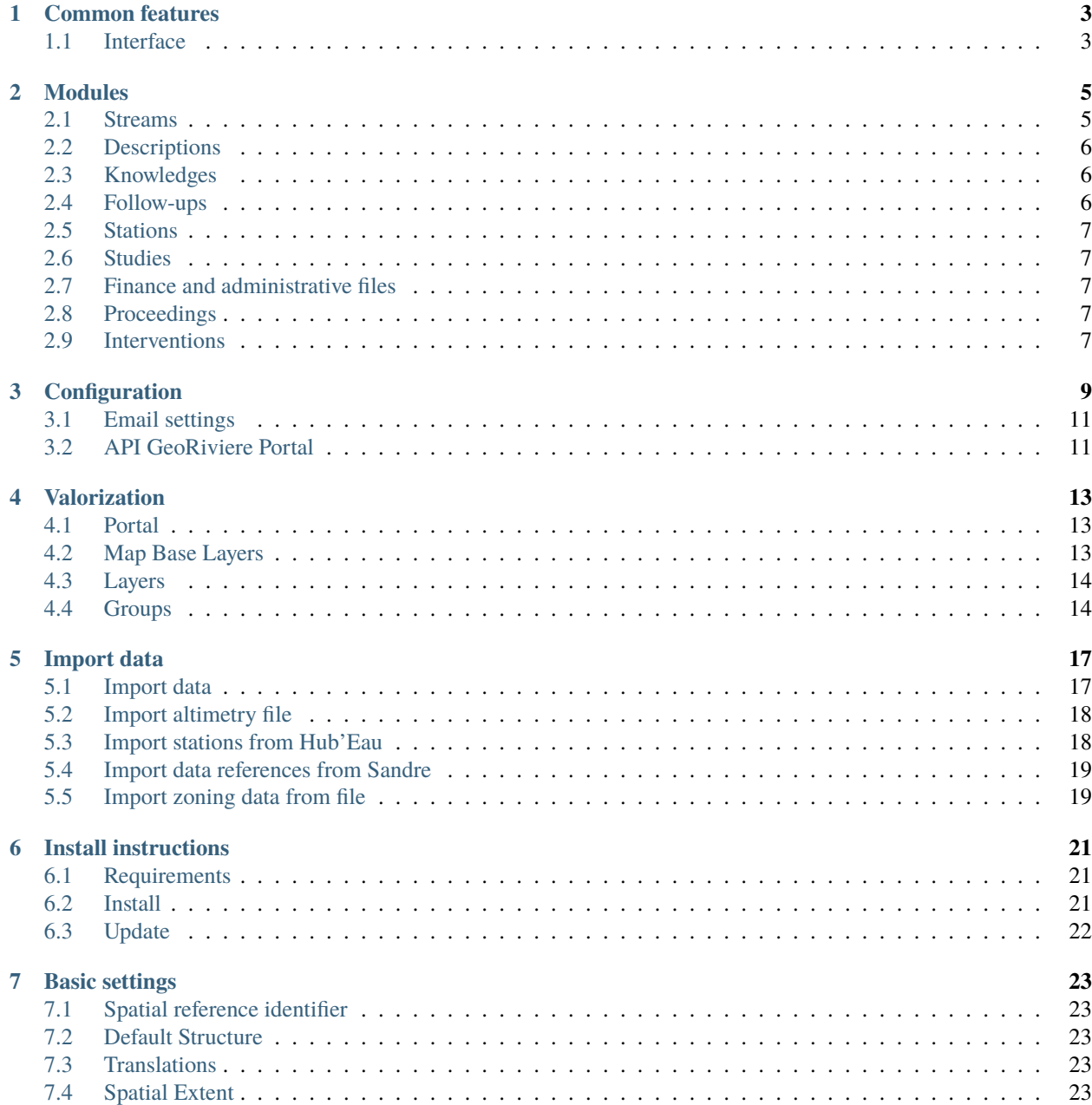

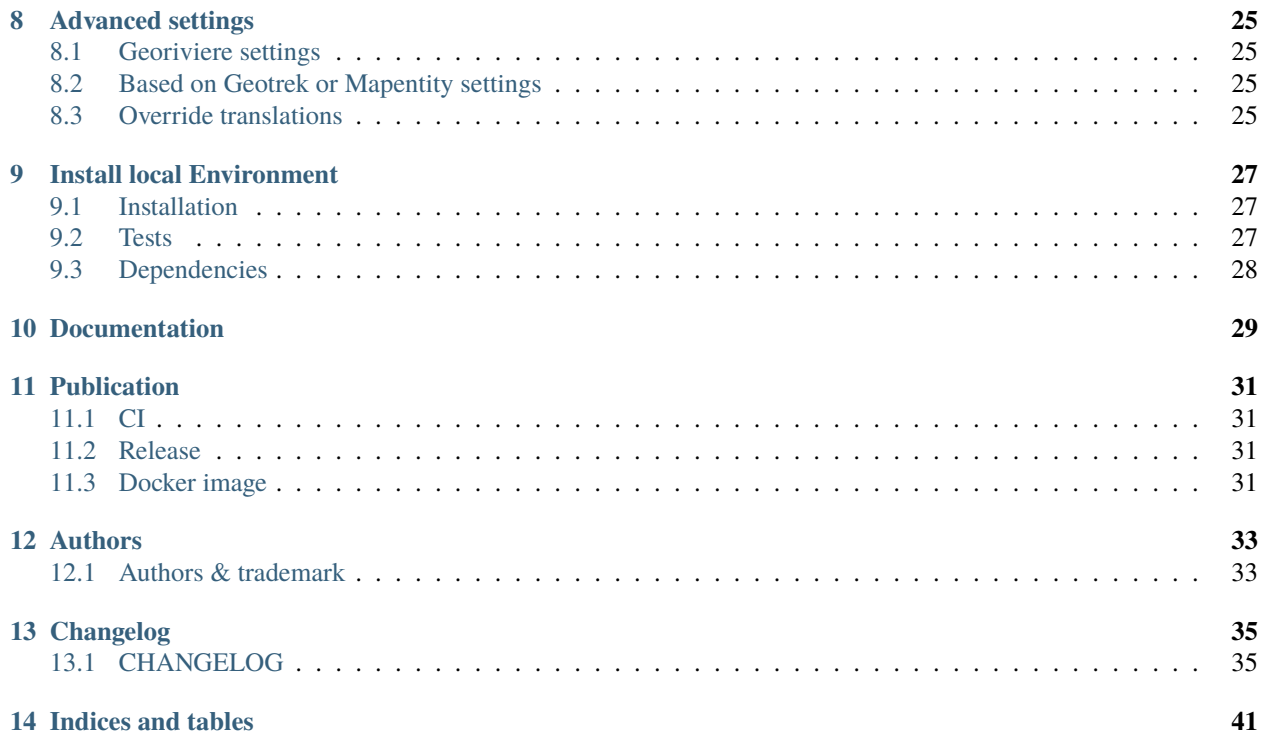

Georiviere-admin is an application to handle aquatic environment (stream, river, watersheds...) in a given territory. It is a [Django](https://www.djangoproject.com/) application, based on [Geotrek-admin](https://geotrek.readthedocs.io/) and [Mapentity.](https://django-mapentity.readthedocs.io/)

## **ONE**

## **COMMON FEATURES**

<span id="page-6-0"></span>Since Georiviere is based on Geotrek-admin, it has the same features:

- display and edit contents with theirs geom
- export contents in ODT/DOC, PDF, GPX or shape files
- add linked files
- history

## <span id="page-6-1"></span>**1.1 Interface**

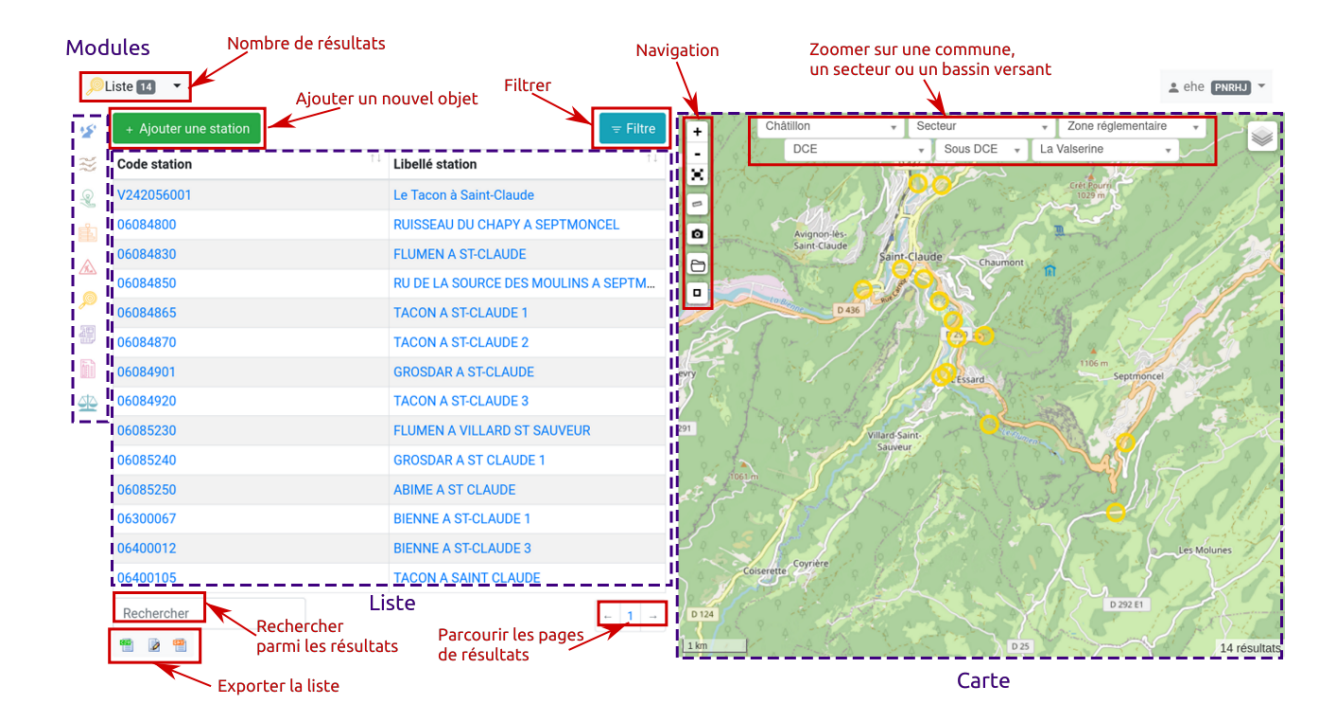

To get more detail on how add and edit contents, have a look on [Geotrek-admin documentation](https://geotrek.readthedocs.io/en/master/user-manual.html) (in french).

### **TWO**

### **MODULES**

<span id="page-8-0"></span>Several modules are available in Georiviere, to display and edit professional content:

- Streams
- Descriptions (usage, land, morphology, status)
- Knowledges (vegetation, work or other knowledges)
- Follow-ups for a given knowledge
- Stations (hydrometric, temperature, physico-chemical quality or other types)
- Studies
- Finance and administrative files
- Proceedings
- Interventions (on knowledges)

In a content detail page, nearby other contents are displayed.

## <span id="page-8-1"></span>**2.1 Streams**

Streams is a line with a source location and flow type. Length is computed from geometry.

Distances to every objects are computed during the creation of an object and stocked in the table distancetosource. It's the distance of the shortest path between the object and the stream added with the length between the point of junction between the shortest path and the stream and the source location.

If the source location is not at the beginning of the stream, we also add the distance of the shortest path between source location and the stream.

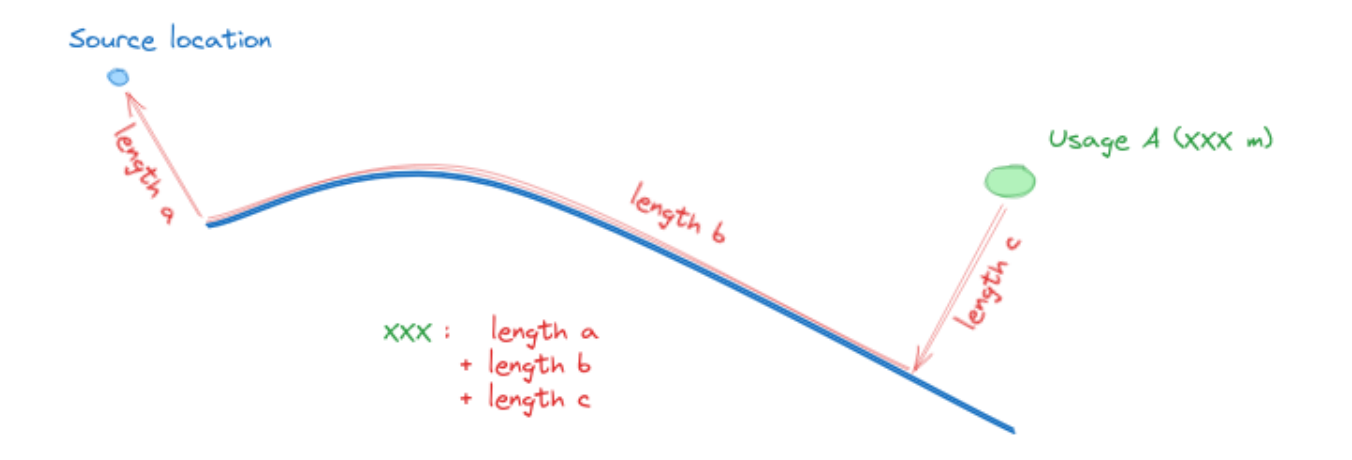

## <span id="page-9-0"></span>**2.2 Descriptions**

Four description models are available:

- usage
- land
- morphology
- status

Land and morphology have both a geom relative to a stream, and are created along to a stream on its creation. They can be cut to edit more precisely their attributes.

Usage and status are both standalone geometry and can be whatever point, line or polygon.

## <span id="page-9-1"></span>**2.3 Knowledges**

Knowledges can be a point, line or polygon about a stream, of vegetation, work or other type.

Vegetation and work type knowledges have specific fields. For this, first value in type\_connaisance = végétation and second value = ouvrage.

## <span id="page-9-2"></span>**2.4 Follow-ups**

Follow-ups can be added to a knowledge, to take regular readings related to this knowledge.

## <span id="page-10-0"></span>**2.5 Stations**

Stations are points of measures, but they can be line or polygon too. Tracked parameters can be added to a station, with their name, measure and transmission frequency, etc.

Station of hydrometric, temperature, physico-chemical quality can be imported from Hub'Eau API.

## <span id="page-10-1"></span>**2.6 Studies**

A study is just a content with authors and year.

## <span id="page-10-2"></span>**2.7 Finance and administrative files**

Estimated or actual costs, fundings, or organisations involved in a project can be filled in an administrative file.

Every content in georiviere can be linked to an administrative file with operation, and for each you can edit its estimated, material, sub-contracting or man-days costs.

## <span id="page-10-3"></span>**2.8 Proceedings**

A proceeding can list all juridic events related to it.

## <span id="page-10-4"></span>**2.9 Interventions**

Intervention is a maintenance intervention related to a follow-up.

## **THREE**

## **CONFIGURATION**

<span id="page-12-0"></span>To customize lists for each module, go to django administration page.

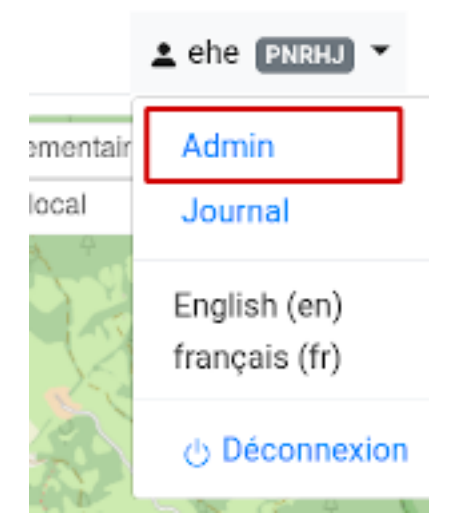

#### • **Description**

- **–** Bank states
- **–** Facies diversities
- **–** Flow types
- **–** Granulometric diversities
- **–** Habitat types
- **–** Habitats diversities
- **–** Land types
- **–** Plan layout types
- **–** Sediment dynamics
- **–** Status types
- **–** Usage types
- **–** Working space types
- **Finances and administration**
	- **–** Admin file domains
- **–** Admin file types
- **–** Administrative operations
- **–** Job categories
- **–** Organisms

#### • **Knowledge**

- **–** Age class diversities
- **–** Follow-up types
- **–** Knowledge types
- **– Vegetations:**
	- ∗ Specific diversities
	- ∗ Vegetation states
	- ∗ Vegetation stratas
	- ∗ Vegetation thickness types
	- ∗ Vegetation types
- **– Work:**
	- ∗ Work bank effects
	- ∗ Work fish continuity effects
	- ∗ Work materials
	- ∗ Work sediment effects
	- ∗ Work states
	- ∗ Work stream influences
	- ∗ Work types
- Main: File types

#### • **Maintenance**

- **–** Intervention's disorders
- **–** Intervention's stakes
- **–** Intervention's statuses
- **–** Intervention's types
- **–** Interventions
- **Observations**
	- **–** Parameter categories
	- **–** Parameters
	- **–** Station profiles
	- **–** Units
- **Portal**
	- **–** Portals
- **–** Map base layers
- **–** Group layers
- **–** Layers
- Proceeding: Event types
- Studies Study types
- **Watershed**
	- **–** Watershed types
	- **–** Watersheds
- **Zoning**
	- **–** Cities
	- **–** Districts
	- **–** Restricted area types
	- **–** Restricted areas

## <span id="page-14-0"></span>**3.1 Email settings**

Georiviere-admin will send emails:

- to administrators when internal errors occur
- to managers when a contribution is created
- to contributors when a contribution is created

Email configuration takes place in var/conf/custom.py, where you control recipients emails (ADMINS, MANAGERS) and email server configuration.

You can test your configuration with the following command. A fake email will be sent to the managers:

```
docker-compose run --rm web ./manage.py sendtestemail --managers
```
If you don't want to send an email to contributors when they create a contribution on portal website, change this setting in var/conf/custom.py:

SEND\_REPORT\_ACK = False

## <span id="page-14-1"></span>**3.2 API GeoRiviere Portal**

To enable the schema of your api you need to modify the settings :

API\_SCHEMA = True

It will allow to get the schema with the xml format :

<http://domain.com/api/portal/schema/>

For accessing the api as a swagger, you need to modify the settings :

#### API\_SWAGGER = True

Then, you can access the swagger of portals [\(https://swagger.io/\)](https://swagger.io/):

<http://domain.com/api/portal/schema/swagger/>

Last settings allow you to show the api as redoc [\(https://redocly.com/redoc/\)](https://redocly.com/redoc/)

API\_REDOC = True

you can access this version of the schema with :

<http://domain.com/api/portal/schema/redoc/>

### **FOUR**

## **VALORIZATION**

<span id="page-16-0"></span>To generate a good structure of your portal Georiviere, firstly you need to configurate in admin portals, map base layers, layers and groups.

## <span id="page-16-1"></span>**4.1 Portal**

Fields :

- Name
- Web site
- Title
- Description
- Main color
- Min zoom on the map of your portal
- Max zoom on the map of your portal
- Spatial extent of your portal

## <span id="page-16-2"></span>**4.2 Map Base Layers**

Map base layers are linked with one unique portal

- Label
- Url
- Min zoom of this map base layer
- Max zoom of this map base layer
- Attribution
- Portal
- Order

## <span id="page-17-0"></span>**4.3 Layers**

Layers are generated for each type of element you could add on your portal web site :

- Contributions
- Sensitivity
- Districts
- Cities
- POIs (each category has it layer)
- Streams
- Watersheds

Firstly, you need to create your portal before accessing layers. Then, you will be able to add them in a group of layer, change its labels. . .

If you create a new category of poi, a new layer is generated.

The fields of layers are :

- Label
- Group
- Active by default
- Style
- Order
- Hidden

Style can be changed following the documentation of leaflet, for example: *{"fillColor": "#d4b485"}*

[\(https://leafletjs.com/reference.html#path-stroke\)](https://leafletjs.com/reference.html#path-stroke)

When a layer is hidden, the layer is not used in the portal.

The label is used in the portal and will be shown it.

## <span id="page-17-1"></span>**4.4 Groups**

You can create as many group as you need and can add layers in the group.

When a layer is not assigned to a group, the layer is groupped in a default group.

The fields of groups are :

- Label
- Order

It's better to create everything in this order :

- Create your portal
- Create your base layers
- Create the groups

• Modify the generated layers

## **FIVE**

## **IMPORT DATA**

<span id="page-20-0"></span>To import data, you have to run these commands from the server where Georiviere-admin is hosted.

## <span id="page-20-1"></span>**5.1 Import data**

Put your data file named CoursEau\_FXX.shp in var/ folder, and run command

Custom your import file named import\_bdtopage.py et put this file in georiviere/

```
!/usr/bin/env python
import os
import django
import logging
from django.contrib.gis.gdal import DataSource
os.environ.setdefault('DJANGO_SETTINGS_MODULE', 'georiviere.settings')
django.setup()
from geotrek.authent.models import Structure
from django.contrib.gis.geos.collections import MultiLineString
from georiviere.river.models import Stream
# get first structure, adapt with correct structure
structure = Structure.objects.first()
ds = DataSource('var/CoursEau_FXX.shp')
for feat in ds[0][4:]:
        try:
                # get geos object
                geom = feat.geom.geos
                # force 2D
                geom.dim = 2name = feat.get('name') or 'No name'
                flow = feat.get('flow')
                if flow = 1:
                        flow = 1elif flow == 2:
                        flow = 2else:
                        flow = 0
```
(continues on next page)

```
(continued from previous page)
                 stream = Stream.objects.create(structure=structure,
                                                                              geom=feat.geom.
˓→geos,
                                                                              name=name,
                                                                              flow=flow)
        except Exception as exc:
                 logging.warn(exc, feat.geom.geos.ewkt)
```
And run command : docker compose run –rm web ./import\_bdtopage.py

## <span id="page-21-0"></span>**5.2 Import altimetry file**

Put your altimetry file in var/ folder, and run command

docker-compose run --rm web ./manage.py loaddem <dem\_path>

where <dem\_path> is /opt/georiviere-admin/var/my\_dem\_file.tiff

## <span id="page-21-1"></span>**5.3 Import stations from Hub'Eau**

Stations can be imported from french Hub'Eau APIs :

- Temperature stations with import\_temperature\_stations
- Hydrometry with import\_hydrometric\_stations
- Physico-chemical quality with import\_pcquality\_stations
- Hydrobilogy stations with import\_hydrobiologie\_stations

Optional arguments:

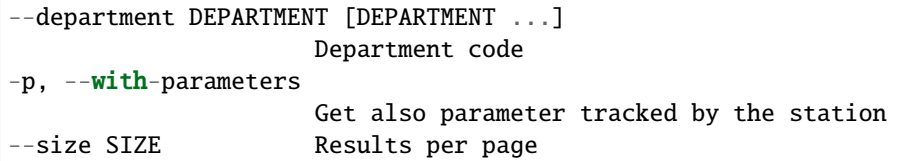

Example:

docker-compose run --rm web ./manage.py import\_pcquality\_stations --department 39,25

## <span id="page-22-0"></span>**5.4 Import data references from Sandre**

Some data references can be imported from Sandre, for now only units are imported.

Usage:

docker-compose run --rm web ./manage.py import\_reference\_data

## <span id="page-22-1"></span>**5.5 Import zoning data from file**

Put your files into var/ folder as for altimetry profile import.

### **5.5.1 Load cities**

Load Cities from a file within the spatial extent : loadcities <file\_path>

Optional arguments::

```
--code-attribute CODE, -c CODE
                     Name of the code's attribute inside the file
--name-attribute NAME, -n NAME
                     Name of the name's attribute inside the file
--encoding ENCODING, -e ENCODING
                     File encoding, default utf-8
--srid SRID, -s SRID File's SRID
--intersect, -i   Check features intersect spatial extent and not only within
```
Example:

```
docker compose run --rm web ./manage.py loadcities /opt/georiviere-admin/var/commune.shp␣
˓→--name-attribute nom --code-attribute insee_com
```
### **5.5.2 Load districts**

Load Districts from a file within the spatial extent loaddistricts <file\_path>

Optional arguments::

```
-h, --help show this help message and exit
--name-attribute NAME, -n NAME
                    Name of the name's attribute inside the file
--encoding ENCODING, -e ENCODING
                    File encoding, default utf-8
--srid SRID, -s SRID File's SRID
--intersect, -i Check features intersect spatial extent and not only within
```
Example:

```
docker compose run --rm web ./manage.py loaddistricts /opt/georiviere-admin/var/epci.shp␣
˓→--name-attribute nom --code-attribute code_siren
```
### **5.5.3 Load Restricted Area**

Load Restricted Area from a file within the spatial extent loadrestrictedareas <file\_path> and specify the name of the Area type

Optional arguments::

```
-h, --help show this help message and exit
--name-attribute NAME, -n NAME
                    Name of the name's attribute inside the file
--encoding ENCODING, -e ENCODING
                    File encoding, default utf-8
--srid SRID, -s SRID File's SRID
--intersect, -i Check features intersect spatial extent and not only within
```
Example:

```
docker compose run --rm web ./manage.py loadrestrictedareas /opt/georiviere-admin/var/
˓→pnrhj.shp PNR --name-attribute nom
```
### **5.5.4 Import watershed**

To import, use QGIS and edit watershed\_watershed layer and specify "name" and "watershed\_type\_id" in attributes

**SIX**

## **INSTALL INSTRUCTIONS**

## <span id="page-24-1"></span><span id="page-24-0"></span>**6.1 Requirements**

- **You need docker installed. Docker-compose is recommended in the configuration below.** See [Docker](https://docs.docker.com/engine/install/) and [Docker compose](https://docs.docker.com/compose/install/) install documentations.
- **Optional** : if you want to use external database, prepare a postgresql 10+ postgis2.5+ database with postgis and postgis\_raster enabled, and a dedicated user.
	- **You can use external database by commenting postgres container and volume references in docker-compose.yml, and set variables :**
		- **–** POSTGRES\_HOST
		- **–** PGPORT
		- **–** POSTGRES\_USER
		- **–** POSTGRES\_PASSWORD
		- **–** POSTGRES\_DB

Add local IPs in *pg\_hba.conf* to allow connection from docker containers to your database.

• You can use external nginx proxy. Edit provided nginx conf file and comment nginx references in dockercompose.yml. Fix web:8000 to 127.0.0.1:8000 in nginx.conf.

## <span id="page-24-2"></span>**6.2 Install**

- Download [zip package](https://github.com/Georiviere/Georiviere-admin/releases/latest/download/install.zip)
- Unzip it where you want

unzip install.zip cd georiviere

• Prepare environment variables

mv .env.dist .env

- **-> Set all required values**
- Pull images

docker-compose pull

(Use `docker compose` if docker-compose version is  $>=2.4.x$ )

• Init default var folder

docker-compose run --rm web bash -c "exit"

- **Set at least these variables in** var/conf/custom.py**:**
	- **–** SRID
	- **–** DEFAULT\_STRUCTURE\_NAME
	- **–** SPATIAL\_EXTENT

As geotrek overlay, these settings should be set BEFORE database initialization. See *[Basic settings](#page-26-0)* for details

• Init database and project config

docker-compose run --rm web update.sh

• Create your super user

docker-compose run --rm web ./manage.py createsuperuser

• Load initial data

docker-compose run --rm web ./manage.py loaddata georiviere/\*\*/fixtures/basic.json

• Launch stack

docker-compose up -d

## <span id="page-25-0"></span>**6.3 Update**

- Read [release notes](https://github.com/Georiviere/Georiviere-admin/releases) about bugfix, news and breaking changes.
- Backup your data (database and var folder)
- Pull latest image

docker-compose pull

• Run post update script

docker-compose run --rm web update.sh

• Relaunch you docker-compose stack

```
docker-compose down
docker-compose up -d
```
**SEVEN**

## **BASIC SETTINGS**

<span id="page-26-0"></span>Settings can be overriden in var/conf/custom.py file.

Basic settings should be defined on installation. See *Geotrek-admin documentation <https://geotrek.readthedocs.io/en/master/advanced-configuration.html#basic-settings>* for details.

## <span id="page-26-1"></span>**7.1 Spatial reference identifier**

 $SRID = 2154$ 

Spatial reference identifier of your database. Default 2154 is RGF93 / Lambert-93 - France

## <span id="page-26-2"></span>**7.2 Default Structure**

DEFAULT\_STRUCTURE\_NAME = "GEOTEAM"

Name for your default structure.

## <span id="page-26-3"></span>**7.3 Translations**

MODELTRANSLATION\_LANGUAGES = ('en', 'fr', 'it', 'es')

Languages of your project. It will be used to generate fields for translations. (ex: description\_fr, description\_en)

## <span id="page-26-4"></span>**7.4 Spatial Extent**

SPATIAL\_EXTENT = (105000, 6150000, 1100000, 7150000)

Boundingbox of your project : x minimum , y minimum , x max, y max

**EIGHT**

## **ADVANCED SETTINGS**

<span id="page-28-0"></span>More settings can be overriden in var/conf/custom.py file.

After any change in custom.py, run:

docker compose restart

## <span id="page-28-1"></span>**8.1 Georiviere settings**

Base intersection margin

BASE\_INTERSECTION\_MARGIN = 2000

## <span id="page-28-2"></span>**8.2 Based on Geotrek or Mapentity settings**

Some settings come from Geotrek-admin or Mapentity, on which Georiviere is based:

- [Email settings](https://geotrek.readthedocs.io/en/master/advanced-configuration.html#email-settings)
- [Change or add WMTS tiles layers](https://geotrek.readthedocs.io/en/master/advanced-configuration.html#change-or-add-wmts-tiles-layers-ign-osm-mapbox)
- [Map layers colors and style](https://geotrek.readthedocs.io/en/master/advanced-configuration.html#map-layers-colors-and-style)

See [Geotrek-admin documentation](https://geotrek.readthedocs.io/en/master/advanced-configuration.html) for further information.

### <span id="page-28-3"></span>**8.3 Override translations**

You can override default translation files available in each module

Don't edit these default files, use them to find which words you want to override.

Create the custom translations destination folder:

Create a django.po file in var/conf/extra\_locale directory. You can do one folder and one django.po file for each language (example var/conf/extra\_locale/fr/LC\_MESSAGES/django.po for French translation overriding)

Override the translations that you want in these files.

Example of content for the French translation overriding:

```
# MY FRENCH CUSTOM TRANSLATION
# Copyright (C) YEAR THE PACKAGE'S COPYRIGHT HOLDER
# This file is distributed under the same license as the PACKAGE package.
# FIRST AUTHOR <EMAIL@ADDRESS>, YEAR.
#
msgid ""
msgstr ""
"Report-Msgid-Bugs-To: \n"
"POT-Creation-Date: 2018-11-15 15:32+0200\n"
"PO-Revision-Date: 2018-11-15 15:33+0100\n"
"Last-Translator: \n"
"Language-Team: LANGUAGE <LL@li.org>\n"
"MIME-Version: 1.0\n"
"Content-Type: text/plain; charset=UTF-8\n"
"Content-Transfer-Encoding: 8bit\n"
"Project-Id-Verésion: PACKAGE VERSION\n"
"Plural-Forms: nplurals=2; plural=(n > 1); \n"
"Project-Id-Version: \n"
"X-Generator: Poedit 1.5.4\n"
msgid "City"
msgstr "Région"
msgid "District"
msgstr "Pays"
```
Apply changes (French translation in this example) :

sudo docker-compose run --rm web update.sh

### **NINE**

## **INSTALL LOCAL ENVIRONMENT**

### <span id="page-30-1"></span><span id="page-30-0"></span>**9.1 Installation**

• Configuration

To get local environment working, we recommend to use a custom domain, as 'georiviere.local'. Define it in your /etc/hosts.

Copy the env dist file

cp .env.dist .env

Set required values, for postgres database access

• Init database:

docker-compose run --rm web ./manage.py migrate

• Create user:

docker-compose run --rm web ./manage.py createsuperuser

• Run:

docker-compose up

## <span id="page-30-2"></span>**9.2 Tests**

• Launch tests :

```
docker-compose run --rm web ./manage.py test
```
• With coverage :

```
docker-compose run --rm web coverage run ./manage.py test
docker-compose run --rm web coverage report -m
```
## <span id="page-31-0"></span>**9.3 Dependencies**

- Manage all project dependencies with pip-tools
- Use included pip-tools to generate requirements (python version should match georiviere version)

Global dependencies:

Set global dependency in requirements.in

docker-compose run --rm web pip-compile

**pip-tools** does not upgrade any package by default. Package is upgrade only if new dependency require another version that already fixed in requirements.txt file.

To upgrade a package, run:

docker-compose run --rm web pip-compile --upgrade-package  $d$ jango==3.1. $*$ 

Development packages are separated in dev-requirements.in. dev-requirements.txt depends on requirements.txt.

docker-compose run --rm web pip-compile dev-requirements.in

**Warning:** Geotrek is used as main library of this project. Sub-dependencies are not yet managed in geotrek setup.py. When you update geotrek, you should update requirements according geotrek dependencies versions.

## **TEN**

## **DOCUMENTATION**

<span id="page-32-0"></span>We use sphinx doc and sphinx-rtd-theme.

Requirements are included.

To compile and test documentation on local environment, run :

docker-compose run --workdir /opt/georiviere-admin/docs --rm web make html

### **ELEVEN**

## **PUBLICATION**

## <span id="page-34-1"></span><span id="page-34-0"></span>**11.1 CI**

- Each edition runs a CI build.
- All Georiviere-admin maintainers can review or merge Pull Requests.
- First time contributor not in maintainer team can request to be added. Maintainers can accept its first pull request to allow CI build.

## <span id="page-34-2"></span>**11.2 Release**

To release a new version :

- set version to georiviere/VERSION file.
- set changelog infos in docs/changelog.rst
- push or merge to master
- Go to [https://github.com/Georiviere/Georiviere-admin/releases.](https://github.com/Georiviere/Georiviere-admin/releases)
- Click on "Draft a new release"
- set new tag according older ones.
- Copy / paste changelog for version in release notes.
- In the end, CI publish publish new docker image to github packages.

## <span id="page-34-3"></span>**11.3 Docker image**

• Docker image is published after each release in Georiviere github repository: ghcr.io/georiviere/georiviereadmin:latest

### **TWELVE**

### **AUTHORS**

### <span id="page-36-1"></span><span id="page-36-0"></span>**12.1 Authors & trademark**

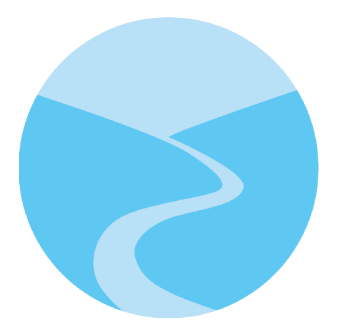

- **Georiviere**, community software available under Open Source licence.
- Trademark is registered to **Institut National de la Propriété Intellectuelle** as a word mark under n°4691040.
- [Brand policy](#page-0-0)

#### **12.1.1 Makina Corpus**

- [Emmanuelle Helly](https://github.com/numahell)
- [Timothée de Montety](https://github.com/LePetitTim)
- [Jean-Etienne Castagnede](https://github.com/submarcos)

### **12.1.2 Credits**

#### **Icons**

- Stream : Creative Commons, Adrien Coquet, FR
- Work : construction sign work from [SVG Repo][\(https://www.svgrepo.com/svg/307735/](https://www.svgrepo.com/svg/307735/construction-sign-work) [construction-sign-work\)](https://www.svgrepo.com/svg/307735/construction-sign-work) - CC0
- Observation : observation from [SVG Repo][\(https://www.svgrepo.com/svg/293710/observation\)](https://www.svgrepo.com/svg/293710/observation) CC0
- Knowledge : idea from [SVG Repo][\(https://www.svgrepo.com/svg/293713/idea\)](https://www.svgrepo.com/svg/293713/idea) CC0
- Finance & administration : report from [SVG Repo][\(https://www.svgrepo.com/svg/58321/report\)](https://www.svgrepo.com/svg/58321/report) CC0
- Studies : research from [SVG Repo][\(https://www.svgrepo.com/svg/109479/research\)](https://www.svgrepo.com/svg/109479/research)
- Description : Makina Corpus, derivated from [SVG Repo][\(https://www.svgrepo.com/svg/258092/route-start\)](https://www.svgrepo.com/svg/258092/route-start) CC<sub>0</sub>
- Scissors from [SVG Repo][\(https://www.svgrepo.com/svg/82088/opened-scissors\)](https://www.svgrepo.com/svg/82088/opened-scissors)

### **THIRTEEN**

## **CHANGELOG**

### <span id="page-38-1"></span><span id="page-38-0"></span>**13.1 CHANGELOG**

#### **13.1.1 1.2.3 (2023-08-10)**

#### **Bug fixes**

• Use url lang for sensitivity datas

#### **13.1.2 1.2.2 (2023-08-09)**

#### **Enhancement**

• Remove api color for watershed

#### **13.1.3 1.2.1 (2023-08-08)**

#### **Documentation**

• Add documentation api swagger / doc

#### **Enhancement**

- Add contributions linked on details of knowledge / interventions / followups
- Filter api portal elements without accents and uppercase
- Add detail sentivities portal

### **13.1.4 1.2.0 (2023-08-04)**

#### **Documentation**

- Add documentation portals
- Add documentation distance to source

#### **Enhancement**

- Add informations when hub'eau does not send a json
- Add migration generation distance to source
- Add contributions validated and publication date
- Add contributions type / category filters
- Add contributions manager
- Add contribution status
- Send mail to managers when contribution is created
- Send mail to contributor when contribution is created
- Add linked objects on contributions
- Add portal SEO informations
- Add min zoom, max zoom extent portal
- Add public portals on watershed types allowing to publish them

### **13.1.5 1.1.0 (2023-06-13)**

#### **Enhancement**

- Add public portals on stream allowing to publish them
- Add PDFs administration of rivers
- Add flatpages module
- Add valorization POIs
- Add sensitivity module

#### **Bug fixes**

- Fix all point's marker was showing point to distance
- Fix form intervention, targets was not save

#### **13.1.6 1.0.4 (2023-04-05)**

#### **Enhancement**

- Add field classification water policy on rivers (#117)
- Add possibility to show geometries overprinted on topologies (#105)
- Add possibility to create attachment with external link
- Add command import hydrobiologie stations hubeau
- Upgrade api hubeau PC quality
- Add control type on Land module
- Add phases on Administrative Files
- Allow to create operations directly from creation of studies / follow ups / interventions / stations

#### **Bug fixes**

• Fix update attachments save buttons

### **13.1.7 1.0.3 (2022-12-15)**

#### **Enhancement**

- Change secondary flow and habitat to multiselect field in description module
- Add fields to work : upstream and downstream bed impact, water impact
- Change vegetation strata field into a multiselect field

#### **Bug fixes**

- Display flow and source in stream detail
- Add flow filter in stream list
- Fix standalone intervention creation bug (#93)

#### **Documentation**

- Update doc installation
- Fix install doc with PostgreSQL not in Docker

### **13.1.8 1.0.2 (2022-05-22)**

#### **Bug fixes**

• Fix `./manage.py loaddem ...` command by including postgis libraries

### **13.1.9 1.0.1 (2022-03-30)**

#### **Enhancement**

• Add data source and flow to stream

### **13.1.10 1.0.0 (2022-03-10)**

#### **Enhancement**

- Add chosen multiselect on usage types
- Remove unused fields from Station form
- Get more data from Hubeau (start and end measure dates, measure type)
- Change base buffer width
- Change module picto colors
- Improve map color settings
- Display layers for all modules

#### **Bug fixes**

- Display missing unit
- Fix pip-tools / pip incompatibility

### **13.1.11 0.9.9 (2022-01-25)**

#### **Enhancement**

- External link to station opened in new window
- Add unit on distance fields
- Remove secondary information from station detail
- Add chosen on some multiselect fields

#### **Bug fixes**

- Remove unwanted padding on lists
- Fix filter in service for stations
- Remove useless restricted area filter, replaced by zoning filter

#### **Dependencies**

• Update to django-mapentity 7.0.6 and Geotrek 2.75.0

### **13.1.12 0.9.8 (2022-01-20)**

#### **Features**

• Display distance from object to stream source

#### **Enhancement**

• Improve morpho display

#### **Bug fixes**

• Fix translations

### **13.1.13 0.9.7 (2021-12-23)**

#### **Enhancement**

- Change module order
- Add help text for multiselect

#### **Bug fixes**

- Fix logo header for PDF
- Fix man-days and costs display
- Fix translations

#### **Dependencies**

• Update to django-mapentity 7.0.5 and Geotrek 2.74.1

### **13.1.14 0.9.6 (2021-12-09)**

- Use mapentity standalone release
- Improve documentation
- Add source location on a stream
- Make cut topology simpler
- Add help message on how edit man-days cost
- Fix filters on intervention and follow-ups

### **13.1.15 0.9.5 (2021-11-08)**

- Improve documentation
- Improve README, maintainers and brand mark policy

### **13.1.16 0.9.4 (2021-11-05)**

• First code publication

## **FOURTEEN**

## **INDICES AND TABLES**

- <span id="page-44-0"></span>• genindex
- modindex
- search